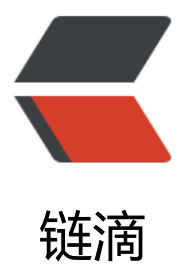

## Android 文件选择[器 自](https://ld246.com)动申请存储权限 适 配安卓 4.4 ~ 13 支持访问和操作 Android/ data 和 Android/obb 目录

作者: molihuan

- 原文链接:https://ld246.com/article/1671115918239
- 来源网站: [链滴](https://ld246.com/member/molihuan)
- 许可协议:[署名-相同方式共享 4.0 国际 \(CC BY-SA 4.0\)](https://ld246.com/article/1671115918239)

<p align="center"> <img src="https://ld246.com/images/img-loading.svg" alt="Banner" data-src="https://b3logf le.com/file/2022/12/ml192-I4qj3wA.png?imageView2/2/interlace/1/format/jpg">  $<$ /p> <h2 align="center">mlhfileselector</h2> <h3 align="center">Andriod上提供文件或路径选择的第三方库</h3> <p align="center">自动申请存储权限,支持安卓4.4 ~ 13,支持Android/data和Android/obb目 访问,</p> <p align="center">支持自定义UI,支持SD卡。</p> <p align="center">(Library that provides file or path selection on Android, automatically appl for storage permission, support Android 4.4 to 13, support Android/data and Android/obb di ectory access, support custom UI,support SD card.The Keyword:file selector operator android data android 11 android 13)</p> <h2 id="为什么选择我">为什么选择我</h2> <p>自动申请存储权限,支持 Android4.4 ~ 13,再也不用为了适配各种版本而苦恼了,快速集成, 句代码搞定,完善的文档,支持无 root 权限访问和操作 Android/data 和 Android/obb 目录(适配 ndroid 13),支持 SD 卡,高度自定义 UI 满足你的所有需求,使用非常灵活,支持国际化,对于 And oid 文件选择你只需要关注你的业务代码即可其他的都交给它。</p> <h2 id="特性">特性</h2>  $|<sub>u</sub>|$ <li class="vditor-task vditor-task--done"><input checked disabled type="checkbox"> 自动 请存储权限</li> <li class="vditor-task vditor-task--done"><input checked disabled type="checkbox"> 安卓 4  $4 \sim 13$  </li> <li class="vditor-task vditor-task--done"><input checked disabled type="checkbox"> Andro d/data 和 Android/obb 目录访问和操作</li>  $\le$ li class="vditor-task vditor-task--done"> $\le$ input checked disabled type="checkbox"> SD  $\pm$  $\frac{1}{2}$ <li class="vditor-task vditor-task--done"><input checked disabled type="checkbox"> 高度 **定义 UI</li>** <li class="vditor-task vditor-task--done"><input checked disabled type="checkbox"> 国际 </li> <li class="vditor-task"><input disabled type="checkbox"> 搜索功能</li>  $\langle$ /ul $\rangle$ <h2 id="语言-Language-">语言(Language)</h2> <h4 id="中文---English"><strong><a href="https://ld246.com/forward?goto=.%2FREADME. d" target="\_blank" rel="nofollow ugc">中文</a></strong> | <a href="https://ld246.com/for ard?goto=.%2FREADME\_EN.md" target="\_blank" rel="nofollow ugc">English</a></h4> <h2 id="前言">前言</h2> <h4 id="在开始之前可以给项目一个Star吗-非常感谢-你的支持是我唯一的动力-欢迎Star和Issues-" 在开始之前可以给项目一个 Star 吗? 非常感谢, 你的支持是我唯一的动力。欢迎 Star 和 Issues!</h > <h4 id="项目地址-">项目地址:</h4> <h5 id="Github地址"><a href="https://ld246.com/forward?goto=https%3A%2F%2Fgithub.c m%2Fmolihuan%2Fmlhfileselectorlib" target=" blank" rel="nofollow ugc">Github 地址</a><  $h5$ <h5 id="Gitee地址"><a href="https://ld246.com/forward?goto=https%3A%2F%2Fgitee.com 2Fmolihuan%2Fmlhfileselectorlib" target="\_blank" rel="nofollow ugc">Gitee 地址</a></h5> <h2 id="demo演示-">demo 演示:</h2> <h4 id="系统版本-Android-13">系统版本:Android 13</h4> <h4 id="下载链接-体验APP">下载链接:<a href="https://ld246.com/forward?goto=https%3A 2F%2Fgithub.com%2Fmolihuan%2Fmlhfileselectorlib%2Ftree%2Fmaster%2Fapp%2Frelease" t rget=" blank" rel="nofollow ugc">体验 APP</a></h4> <p><img src="https://ld246.com/images/img-loading.svg" alt="pathSelectorDemo.gif" data-

```
rc="https://b3logfile.com/file/2022/12/a39b64312c324726808744014372f0d7.gif"></p>
<h2 id="一-快速开始">一、快速开始</h2>
<h4 id="第1步-添加仓库-">第 1 步:添加仓库:</h4>
<ul>
<li><h5 id="如果你的项目-Gradle-配置是在--需要在--文件中加入">如果你的项目 Gradle 配置是在 <c
de>7.0 以下</code>, 需要在 <code>build.gradle</code> 文件中加入</h5>
\langle/li\rangle\langle/ul\rangle<pre><code class="language-java highlight-chroma"><span class="highlight-line"><span c
ass="highlight-cl"><span class="highlight-n">allprojects</span> <span class="highlight-o"
{</span>
</span></span><span class="highlight-line"><span class="highlight-cl"> <span class="h
ghlight-n">repositories</span> <span class="highlight-o">{</span>
</span></span><span class="highlight-line"><span class="highlight-cl"> <span class=
highlight-o">...</span>
</span></span><span class="highlight-line"><span class="highlight-cl"> <span class=
highlight-n">mavenCentral</span><span class="highlight-o">()</span>
\langlespan>\langlespan>\langlespan class="highlight-line">\langlespan class="highlight-cl"> \langlespan class=
highlight-n">maven</span> <span class="highlight-o">{</span> <span class="highlight-n"
>url</span> <span class="highlight-err">'</span><span class="highlight-n">https</span
<span class="highlight-o">:</span><span class="highlight-c1">//jitpack.io' }
</span></span></span><span class="highlight-line"><span class="highlight-cl"><span cla
s="highlight-c1"></span> <span class="highlight-o">}</span>
</span></span><span class="highlight-line"><span class="highlight-cl"><span class="high
ight-o">}</span>
</span></span></code></pre>
<ul>
\langleli\rangle<h5 id="如果你的-Gradle-配置是--则需要在--文件中加入">如果你的 Gradle 配置是 <code>7.0 
以上</code>, 则需要在 <code>settings.gradle</code> 文件中加入</h5>
\langle/li\rangle\langle/ul\rangle<pre><code class="language-java highlight-chroma"><span class="highlight-line"><span c
ass="highlight-cl"><span class="highlight-n">dependencyResolutionManagement</span> 
span class="highlight-o">{</span>
</span></span><span class="highlight-line"><span class="highlight-cl"> <span class="h
ghlight-n">repositories</span> <span class="highlight-o">{</span>
</span></span><span class="highlight-line"><span class="highlight-cl"> <span class=
highlight-o">...</span>
</span></span><span class="highlight-line"><span class="highlight-cl"> <span class=
highlight-n">mavenCentral</span><span class="highlight-o">()</span>
</span></span><span class="highlight-line"><span class="highlight-cl"> <span class=
highlight-n">maven</span> <span class="highlight-o">{</span> <span class="highlight-n"
>url</span> <span class="highlight-err">'</span><span class="highlight-n">https</span
<span class="highlight-o">:</span><span class="highlight-c1">//jitpack.io' }
</span></span></span><span class="highlight-line"><span class="highlight-cl"><span cla
s="highlight-c1"></span> <span class="highlight-o">}</span>
</span></span><span class="highlight-line"><span class="highlight-cl"><span class="high
ight-o">}</span>
</span></span></code></pre>
<h4 id="第2步-添加远程依赖-">第 2 步:添加远程依赖:</h4>
\langleul>
<li>
```
<h5 id="配置元远程仓库后-仕坝目-app-模块下的--又件中加入远程依赖">配置元远程仓库后,仕 目 app 模块下的 <code>build.gradle</code> 文件中加入远程依赖</h5> </li>  $<$ li $>$ <h5 id="最新发布版-Maven-Central">最新发布版:<a href="https://ld246.com/forward?goto=h tps%3A%2F%2Fsearch.maven.org%2Fsearch%3Fq%3Dg%3A%2522io.github.molihuan%2522 2520AND%2520a%3A%2522pathselector%2522" target="\_blank" rel="nofollow ugc"><img s c="https://img.shields.io/maven-central/v/io.github.molihuan/pathselector.svg?label=Maven 20Central" alt="Maven Central"></a></h5> </li>  $\langle$ /ul $\rangle$ <pre><code class="language-java highlight-chroma"><span class="highlight-line"><span c ass="highlight-cl"><span class="highlight-n">dependencies</span> <span class="highlight  $o$ ">{</span> </span></span><span class="highlight-line"><span class="highlight-cl"> <span class="h ghlight-o">...</span> </span></span><span class="highlight-line"><span class="highlight-cl"> <span class="h qhlight-c1">// 请将"版本"替换成具体的版本号, 如 1.1.3 </span></span></span><span class="highlight-line"><span class="highlight-cl"><span cla s="highlight-c1"></span> <span class="highlight-n">implementation</span> <span clas ="highlight-err">'</span><span class="highlight-n">io</span><span class="highlight-o"> </span><span class="highlight-na">github</span><span class="highlight-o">.</span><sp n class="highlight-na">molihuan</span><span class="highlight-o">:</span><span class="h ghlight-n">pathselector</span><span class="highlight-o">:</span><span class="highlight err">版本'</span> </span></span><span class="highlight-line"><span class="highlight-cl"><span class="high ight-o">}</span> </span></span></code></pre> <h4 id="第3步-基本用法示范-">第 3 步:基本用法示范:</h4> <pre><code class="language-java highlight-chroma"><span class="highlight-line"><span c ass="highlight-cl"><span class="highlight-c1">//如果没有权限会自动申请权限 </span></span></span><span class="highlight-line"><span class="highlight-cl"><span cla s="highlight-c1"></span><span class="highlight-n">PathSelector</span><span class="high ight-o">.</span><span class="highlight-na">build</span><span class="highlight-o">(</sp n> <span class="highlight-k">this</span> <span class="highlight-o">,</span> <span class= highlight-n">MConstants</span><span class="highlight-o">.</span><span class="highligh -na">BUILD\_DIALOG</span><span class="highlight-o">)</span><span class="highlight-c1 >//Dialog构建方式 </span></span></span><span class="highlight-line"><span class="highlight-cl"><span cla s="highlight-c1"></span> <span class="highlight-o">.</span><span class="highlighta">setMorePopupItemListeners</span><span class="highlight-o">(</span> </span></span><span class="highlight-line"><span class="highlight-cl"> <span c ass="highlight-k">new</span> <span class="highlight-n">CommonItemListener</span><s an class="highlight-o">(</span><span class="highlight-s">"OK"</span><span class="highl ght-o">)</span> <span class="highlight-o">{</span> </span></span><span class="highlight-line"><span class="highlight-cl"><span class="highlight-nd">@Override</span> </span></span><span class="highlight-line"><span class="highlight-cl"> <span class="highlight-kd">public</span> <span class="highlight-kt">boolean</span> <span cla s="highlight-nf">onClick</span><span class="highlight-o">(</span><span class="highligh -n">View</span> <span class="highlight-n">v</span><span class="highlight-o">,</span> <span class="highlight-n">List</span><span class="highlight-o">&lt;</span><span class= highlight-n">FileBean</span><span class="highlight-o">&gt;</span><span class="highlig t-n">selectedFiles</span><span class="highlight-o">,</span> <span class="highlight-n">St

ing</span> <span class="highlight-n">currentPath</span><span class="highlight-o">,</sp n> <span class="highlight-n">BasePathSelectFragment</span> <span class="highlight-n"> athSelectFragment</span><span class="highlight-o">)</span> <span class="highlight-o"> </span> </span></span><span class="highlight-line"><span class="highlight-cl"> </span></span><span class="highlight-line"><span class="highlight-cl"><span class="high ight-cm">/\*\*取消dialog弹窗 </span></span></span><span class="highlight-line"><span class="highlight-cl"><span cla s="highlight-cm"> \* pathSelectFragment.getSelectConfigData().buildController.getDialogFra ment().dismiss(); </span></span></span><span class="highlight-line"><span class="highlight-cl"><span cla s="highlight-cm"> \*/</span> </span></span><span class="highlight-line"><span class="highlight-cl"> </span></span><span class="highlight-line"><span class="highlight-cl"> an class="highlight-n">StringBuilder</span> <span class="highlight-n">builder</span> <s an class="highlight-o">=</span> <span class="highlight-k">new</span> <span class="hig light-n">StringBuilder</span><span class="highlight-o">();</span> </span></span><span class="highlight-line"><span class="highlight-cl"> an class="highlight-n">builder</span><span class="highlight-o">.</span><span class="hi hlight-na">append</span><span class="highlight-o">(</span><span class="highlight-s">" ou selected:\n"</span><span class="highlight-o">);</span> </span></span><span class="highlight-line"><span class="highlight-cl"> an class="highlight-k">for</span> <span class="highlight-o">(</span><span class="highli ht-n">FileBean</span> <span class="highlight-n">fileBean</span> <span class="highlight- ">:</span> <span class="highlight-n">selectedFiles</span><span class="highlight-o">)</s an> <span class="highlight-o">{</span> </span></span><span class="highlight-line"><span class="highlight-cl"> span class="highlight-n">builder</span><span class="highlight-o">.</span><span class="h ghlight-na">append</span><span class="highlight-o">(</span><span class="highlight-n" fileBean</span><span class="highlight-o">.</span><span class="highlight-na">getPath</ pan><span class="highlight-o">()</span> <span class="highlight-o">+</span> <span clas ="highlight-s">"\n"</span><span class="highlight-o">);</span> </span></span><span class="highlight-line"><span class="highlight-cl"> an class="highlight-o">}</span> </span></span><span class="highlight-line"><span class="highlight-cl"> an class="highlight-n">Mtools</span><span class="highlight-o">.</span><span class="hi hlight-na">toast</span><span class="highlight-o">(</span><span class="highlight-n">bui der</span><span class="highlight-o">.</span><span class="highlight-na">toString</span <span class="highlight-o">());</span> </span></span><span class="highlight-line"><span class="highlight-cl"> </span></span><span class="highlight-line"><span class="highlight-cl"> an class="highlight-k">return</span> <span class="highlight-kc">false</span><span class "highlight-o">;</span> </span></span><span class="highlight-line"><span class="highlight-cl"> <span class="highlight-o">}</span> </span></span><span class="highlight-line"><span class="highlight-cl"><span c ass="highlight-o">}</span> </span></span><span class="highlight-line"><span class="highlight-cl"> <span class= highlight-o">)</span> </span></span><span class="highlight-line"><span class="highlight-cl"> <span class= highlight-o">.</span><span class="highlight-na">show</span><span class="highlight-o">( ;</span><span class="highlight-c1">//开始构建 </span></span></span></code></pre> <h2 id="二-基本设置">二、基本设置</h2>

<h4 id="打开调试模式">打开调试模式</h4>

<pre><code class="language-java highlight-chroma"><span class="highlight-line"><span c ass="highlight-cl"><span class="highlight-c1">//开启调试模式,生产环境请关闭

</span></span></span><span class="highlight-line"><span class="highlight-cl"><span cla s="highlight-c1"></span><span class="highlight-n">PathSelectorConfig</span><span clas ="highlight-o">.</span><span class="highlight-na">setDebug</span><span class="highli ht-o">(</span><span class="highlight-kc">true</span><span class="highlight-o">);</spa >

</span></span><span class="highlight-line"><span class="highlight-cl"><span class="high ight-c1">//或者PathSelector.setDebug(true);

</span></span></span></code></pre>

<h4 id="1-Activity构建模式-">1、Activity 构建模式:</h4>

<pre><code class="language-java highlight-chroma"><span class="highlight-line"><span c ass="highlight-cl"><span class="highlight-c1">//Activity构建方式

</span></span></span><span class="highlight-line"><span class="highlight-cl"><span cla s="highlight-c1"></span><span class="highlight-n">PathSelectFragment</span> <span cla s="highlight-n">selector</span> <span class="highlight-o">=</span> <span class="highli ht-n">PathSelector</span><span class="highlight-o">.</span><span class="highlight-na" build</span><span class="highlight-o">(</span><span class="highlight-k">this</span><s an class="highlight-o">,</span> <span class="highlight-n">MConstants</span><span clas ="highlight-o">.</span><span class="highlight-na">BUILD\_ACTIVITY</span><span class=" ighlight-o">)</span>

</span></span><span class="highlight-line"><span class="highlight-cl"> <span class= highlight-o">.</span><span class="highlight-na">setRequestCode</span><span class="hi hlight-o">(</span><span class="highlight-mi">635</span><span class="highlight-o">)</s an>

</span></span><span class="highlight-line"><span class="highlight-cl"> <span class= highlight-o">.</span><span class="highlight-na">setMorePopupItemListeners</span><sp n class="highlight-o">(</span>

</span></span><span class="highlight-line"><span class="highlight-cl"> <span c ass="highlight-k">new</span> <span class="highlight-n">CommonItemListener</span><s an class="highlight-o">(</span><span class="highlight-s">"OK"</span><span class="highl ght-o">)</span> <span class="highlight-o">{</span>

</span></span><span class="highlight-line"><span class="highlight-cl"> <span class="highlight-nd">@Override</span>

</span></span><span class="highlight-line"><span class="highlight-cl"> class="highlight-kd">public</span> <span class="highlight-kt">boolean</span> <span cla s="highlight-nf">onClick</span><span class="highlight-o">(</span><span class="highligh -n">View</span> <span class="highlight-n">v</span><span class="highlight-o">,</span> <span class="highlight-n">List</span><span class="highlight-o">&lt;</span><span class= highlight-n">FileBean</span><span class="highlight-o">&gt;</span> <span class="highlig t-n">selectedFiles</span><span class="highlight-o">,</span> <span class="highlight-n">St ing</span> <span class="highlight-n">currentPath</span><span class="highlight-o">,</sp n> <span class="highlight-n">BasePathSelectFragment</span> <span class="highlight-n"> athSelectFragment</span><span class="highlight-o">)</span> <span class="highlight-o"> </span>

</span></span><span class="highlight-line"><span class="highlight-cl"> </span></span><span class="highlight-line"><span class="highlight-cl"> an class="highlight-n">StringBuilder</span> <span class="highlight-n">builder</span> <s an class="highlight-o">=</span> <span class="highlight-k">new</span> <span class="hig light-n">StringBuilder</span><span class="highlight-o">();</span> </span></span><span class="highlight-line"><span class="highlight-cl">

an class="highlight-n">builder</span><span class="highlight-o">.</span><span class="hi hlight-na">append</span><span class="highlight-o">(</span><span class="highlight-s">"

ou selected:\n"</span><span class="highlight-o">);</span> </span></span><span class="highlight-line"><span class="highlight-cl"> an class="highlight-k">for</span> <span class="highlight-o">(</span><span class="highli ht-n">FileBean</span> <span class="highlight-n">fileBean</span> <span class="highlight- ">:</span> <span class="highlight-n">selectedFiles</span><span class="highlight-o">)</s an> <span class="highlight-o">{</span> </span></span><span class="highlight-line"><span class="highlight-cl"> span class="highlight-n">builder</span><span class="highlight-o">.</span><span class="h ghlight-na">append</span><span class="highlight-o">(</span><span class="highlight-n" fileBean</span><span class="highlight-o">.</span><span class="highlight-na">getPath</ pan><span class="highlight-o">()</span> <span class="highlight-o">+</span> <span clas ="highlight-s">"\n"</span><span class="highlight-o">);</span> </span></span><span class="highlight-line"><span class="highlight-cl"> an class="highlight-o">}</span> </span></span><span class="highlight-line"><span class="highlight-cl"> an class="highlight-n">Mtools</span><span class="highlight-o">.</span><span class="hi hlight-na">toast</span><span class="highlight-o">(</span><span class="highlight-n">bui der</span><span class="highlight-o">.</span><span class="highlight-na">toString</span <span class="highlight-o">());</span> </span></span><span class="highlight-line"><span class="highlight-cl"> </span></span><span class="highlight-line"><span class="highlight-cl"> an class="highlight-k">return</span> <span class="highlight-kc">false</span><span class "highlight-o">;</span> </span></span><span class="highlight-line"><span class="highlight-cl"> class="highlight-o">}</span> </span></span><span class="highlight-line"><span class="highlight-cl"> <span c ass="highlight-o">}</span> </span></span><span class="highlight-line"><span class="highlight-cl"> <span class= highlight-o">)</span> </span></span><span class="highlight-line"><span class="highlight-cl"> <span class= highlight-o">.</span><span class="highlight-na">show</span><span class="highlight-o">( ;</span> </span></span></code></pre> <h4 id="2-Fragment构建模式-">2、Fragment 构建模式:</h4> <h5 id="第1步-在你需要显示的布局文件xml中使用FrameLayout占位">第 1 步: 在你需要显示的 局文件 xml 中使用 FrameLayout 占位</h5> <pre><code class="language-xml highlight-chroma"><span class="highlight-line"><span cl ss="highlight-cl"><span class="highlight-nt">&lt;FrameLayout</span> </span></span><span class="highlight-line"><span class="highlight-cl"> <span class="h ghlight-na">android:id=</span><span class="highlight-s">"@+id/fragment\_select\_show\_ar a"</span> </span></span><span class="highlight-line"><span class="highlight-cl"> <span class="h ghlight-na">android:layout\_width=</span><span class="highlight-s">"wrap\_content"</spa > </span></span><span class="highlight-line"><span class="highlight-cl"> <span class="h ghlight-na">android:layout\_height=</span><span class="highlight-s">"wrap\_content"</sp n> <span class="highlight-nt">/&gt;</span> </span></span></code></pre> <h5 id="第2步-编写代码">第 2 步:编写代码</h5> <pre><code class="language-java highlight-chroma"><span class="highlight-line"><span c ass="highlight-cl"><span class="highlight-c1">//获取PathSelectFragment实例然后在onBackP essed中处理返回按钮点击事件 </span></span></span><span class="highlight-line"><span class="highlight-cl"><span cla s="highlight-c1"></span><span class="highlight-n">PathSelectFragment</span> <span cla

s="highlight-n">selector</span> <span class="highlight-o">=</span> <span class="highli ht-n">PathSelector</span><span class="highlight-o">.</span><span class="highlight-na" build</span><span class="highlight-o">(</span><span class="highlight-k">this</span><s an class="highlight-o">,</span> <span class="highlight-n">MConstants</span><span clas ="highlight-o">.</span><span class="highlight-na">BUILD\_FRAGMENT</span><span class "highlight-o">)</span>

</span></span><span class="highlight-line"><span class="highlight-cl"> <span class= highlight-o">.</span><span class="highlight-na">setFrameLayoutId</span><span class="h ghlight-o">(</span><span class="highlight-n">R</span><span class="highlight-o">.</spa ><span class="highlight-na">id</span><span class="highlight-o">.</span><span class="h ghlight-na">fragment\_select\_show\_area</span><span class="highlight-o">)</span><span c ass="highlight-c1">//加载位置,FrameLayout的ID

</span></span></span><span class="highlight-line"><span class="highlight-cl"><span cla s="highlight-c1"></span> <span class="highlight-o">.</span><span class="highlighta">setMorePopupItemListeners</span><span class="highlight-o">(</span>

</span></span><span class="highlight-line"><span class="highlight-cl"> <span c ass="highlight-k">new</span> <span class="highlight-n">CommonItemListener</span><s an class="highlight-o">(</span><span class="highlight-s">"OK"</span><span class="highl ght-o">)</span> <span class="highlight-o">{</span>

</span></span><span class="highlight-line"><span class="highlight-cl"> <span class="highlight-nd">@Override</span>

</span></span><span class="highlight-line"><span class="highlight-cl"> <span class="highlight-kd">public</span> <span class="highlight-kt">boolean</span> <span cla s="highlight-nf">onClick</span><span class="highlight-o">(</span><span class="highligh -n">View</span> <span class="highlight-n">v</span><span class="highlight-o">,</span> <span class="highlight-n">List</span><span class="highlight-o">&lt;</span><span class= highlight-n">FileBean</span><span class="highlight-o">&gt;</span> <span class="highlig t-n">selectedFiles</span><span class="highlight-o">,</span> <span class="highlight-n">St ing</span> <span class="highlight-n">currentPath</span><span class="highlight-o">,</sp n> <span class="highlight-n">BasePathSelectFragment</span> <span class="highlight-n"> athSelectFragment</span><span class="highlight-o">)</span> <span class="highlight-o"> </span>

</span></span><span class="highlight-line"><span class="highlight-cl"> </span></span><span class="highlight-line"><span class="highlight-cl"> an class="highlight-n">StringBuilder</span> <span class="highlight-n">builder</span> <s an class="highlight-o">=</span> <span class="highlight-k">new</span> <span class="hig light-n">StringBuilder</span><span class="highlight-o">();</span>

</span></span><span class="highlight-line"><span class="highlight-cl"> an class="highlight-n">builder</span><span class="highlight-o">.</span><span class="hi hlight-na">append</span><span class="highlight-o">(</span><span class="highlight-s">" ou selected:\n"</span><span class="highlight-o">);</span>

</span></span><span class="highlight-line"><span class="highlight-cl"> an class="highlight-k">for</span> <span class="highlight-o">(</span><span class="highli ht-n">FileBean</span> <span class="highlight-n">fileBean</span> <span class="highlight-">:</span> <span class="highlight-n">selectedFiles</span><span class="highlight-o">)</s an> <span class="highlight-o">{</span>

</span></span><span class="highlight-line"><span class="highlight-cl"> span class="highlight-n">builder</span><span class="highlight-o">.</span><span class="h ghlight-na">append</span><span class="highlight-o">(</span><span class="highlight-n" fileBean</span><span class="highlight-o">.</span><span class="highlight-na">getPath</ pan><span class="highlight-o">()</span> <span class="highlight-o">+</span> <span clas ="highlight-s">"\n"</span><span class="highlight-o">);</span>

</span></span><span class="highlight-line"><span class="highlight-cl"> an class="highlight-o">}</span>

</span></span><span class="highlight-line"><span class="highlight-cl"> </span></span><span class="highlight-line"><span class="highlight-cl"> an class="highlight-n">Mtools</span><span class="highlight-o">.</span><span class="hi hlight-na">toast</span><span class="highlight-o">(</span><span class="highlight-n">bui der</span><span class="highlight-o">.</span><span class="highlight-na">toString</span <span class="highlight-o">());</span> </span></span><span class="highlight-line"><span class="highlight-cl"> an class="highlight-k">return</span> <span class="highlight-kc">false</span><span class "highlight-o">;</span> </span></span><span class="highlight-line"><span class="highlight-cl"> class="highlight-o">}</span> </span></span><span class="highlight-line"><span class="highlight-cl"> <span c ass="highlight-o">}</span> </span></span><span class="highlight-line"><span class="highlight-cl"> <span class= highlight-o">)</span> </span></span><span class="highlight-line"><span class="highlight-cl"> <span class= highlight-o">.</span><span class="highlight-na">show</span><span class="highlight-o">( ;</span><span class="highlight-c1">//开始构建 </span></span></span></code></pre> <h5 id="第3步-重写onBackPressed--方法让路径选择器优先处理返回按钮点击事件">第 3 步:重写 onBackPressed()方法让路径选择器优先处理返回按钮点击事件</h5> <h5> 非常重要!!!</h5> <h5> 非常重要!!!</h5> <h5> 非常重要!!!</h5> <h5 id="重要的事情说三遍">重要的事情说三遍</h5> <pre><code class="language-java highlight-chroma"><span class="highlight-line"><span c ass="highlight-cl"><span class="highlight-nd">@Override</span> </span></span><span class="highlight-line"><span class="highlight-cl"><span class="high ight-kd">public</span> <span class="highlight-kt">void</span> <span class="highlight-nf >onBackPressed</span><span class="highlight-o">()</span> <span class="highlight-o">{< span> </span></span><span class="highlight-line"><span class="highlight-cl"> </span></span><span class="highlight-line"><span class="highlight-cl"> <span class="h ghlight-c1">//让PathSelectFragment先处理返回按钮点击事件 </span></span></span><span class="highlight-line"><span class="highlight-cl"><span cla s="highlight-c1"></span> <span class="highlight-k">if</span> <span class="highlight-o >(</span><span class="highlight-n">selector</span> <span class="highlight-o">!=</span <span class="highlight-kc">null</span> <span class="highlight-o">&amp;&amp;</span> span class="highlight-n">selector</span><span class="highlight-o">.</span><span class= highlight-na">onBackPressed</span><span class="highlight-o">())</span> <span class="h ghlight-o">{</span> </span></span><span class="highlight-line"><span class="highlight-cl"> <span class= highlight-k">return</span><span class="highlight-o">;</span> </span></span><span class="highlight-line"><span class="highlight-cl"> <span class="h ghlight-o">}</span> </span></span><span class="highlight-line"><span class="highlight-cl"> <span class="h ghlight-o">......</span> </span></span><span class="highlight-line"><span class="highlight-cl"> <span class="h ghlight-kd">super</span><span class="highlight-o">.</span><span class="highlight-na"> nBackPressed</span><span class="highlight-o">();</span> </span></span><span class="highlight-line"><span class="highlight-cl"><span class="high ight-o">}</span> </span></span></code></pre> <h4 id="3-Dialog构建模式---常用设置-">3、Dialog 构建模式 & amp; 常用设置: </h4>

<pre><code class="language-java highlight-chroma"><span class="highlight-line"><span c ass="highlight-cl"><span class="highlight-c1">//获取PathSelectFragment实例然后在onBackP essed中处理返回按钮点击事件

</span></span></span><span class="highlight-line"><span class="highlight-cl"><span cla s="highlight-c1"></span><span class="highlight-n">PathSelectFragment</span> <span cla s="highlight-n">selector</span> <span class="highlight-o">=</span> <span class="highli ht-n">PathSelector</span><span class="highlight-o">.</span><span class="highlight-na" build</span><span class="highlight-o">(</span><span class="highlight-k">this</span><s an class="highlight-o">,</span> <span class="highlight-n">MConstants</span><span clas ="highlight-o">.</span><span class="highlight-na">BUILD\_DIALOG</span><span class="h ghlight-o">)</span>

</span></span><span class="highlight-line"><span class="highlight-cl"> <span class= highlight-c1">//.setBuildType(MConstants.BUILD\_DIALOG)//已经在build中已经设置了 </span></span></span><span class="highlight-line"><span class="highlight-cl"><span cla s="highlight-c1"></span> <span class="highlight-c1">//.setContext(this)//已经在build 已经设置了

</span></span></span><span class="highlight-line"><span class="highlight-cl"><span cla s="highlight-c1"></span> <span class="highlight-o">.</span><span class="highlighta">setRootPath</span><span class="highlight-o">(</span><span class="highlight-s">"/sto age/emulated/0/"</span><span class="highlight-o">)</span><span class="highlight-c1">/ 初始路径

</span></span></span><span class="highlight-line"><span class="highlight-cl"><span cla s="highlight-c1"></span> <span class="highlight-o">.</span><span class="highlighta">setShowSelectStorageBtn</span><span class="highlight-o">(</span><span class="highl ght-kc">true</span><span class="highlight-o">)</span><span class="highlight-c1">//是 显示内部存储选择按钮

</span></span></span><span class="highlight-line"><span class="highlight-cl"><span cla s="highlight-c1"></span> <span class="highlight-o">.</span><span class="highlighta">setShowTitlebarFragment</span><span class="highlight-o">(</span><span class="highl ght-kc">true</span><span class="highlight-o">)</span><span class="highlight-c1">//是 显示标题栏

</span></span></span><span class="highlight-line"><span class="highlight-cl"><span cla s="highlight-c1"></span> <span class="highlight-o">.</span><span class="highlighta">setShowTabbarFragment</span><span class="highlight-o">(</span><span class="highl ght-kc">true</span><span class="highlight-o">)</span><span class="highlight-c1">//是 显示面包屑

</span></span></span><span class="highlight-line"><span class="highlight-cl"><span cla s="highlight-c1"></span> <span class="highlight-o">.</span><span class="highlighta">setAlwaysShowHandleFragment</span><span class="highlight-o">(</span><span class "highlight-kc">true</span><span class="highlight-o">)</span><span class="highlight-c1" //是否总是显示长按弹出选项

</span></span></span><span class="highlight-line"><span class="highlight-cl"><span cla s="highlight-c1"></span> <span class="highlight-o">.</span><span class="highlighta">setShowFileTypes</span><span class="highlight-o">(</span><span class="highlight-s" ""</span><span class="highlight-o">,</span> <span class="highlight-s">"mp3"</span><s an class="highlight-o">,</span> <span class="highlight-s">"mp4"</span><span class="hig light-o">)</span><span class="highlight-c1">//只显示(没有后缀)或(后缀为mp3)或(后缀为mp4 的文件

</span></span></span><span class="highlight-line"><span class="highlight-cl"><span cla s="highlight-c1"></span> <span class="highlight-o">.</span><span class="highlighta">setSelectFileTypes</span><span class="highlight-o">(</span><span class="highlight-s >""</span><span class="highlight-o">,</span> <span class="highlight-s">"mp3"</span>< pan class="highlight-o">)</span><span class="highlight-c1">//只能选择(没有后缀)或(后缀为 p3)的文件

</span></span></span><span class="highlight-line"><span class="highlight-cl"><span cla s="highlight-c1"></span> <span class="highlight-o">.</span><span class="highlighta">setMaxCount</span><span class="highlight-o">(</span><span class="highlight-mi">3 /span><span class="highlight-o">)</span><span class="highlight-c1">//最多可以选择3个文 ,默认是-1不限制

</span></span></span><span class="highlight-line"><span class="highlight-cl"><span cla s="highlight-c1"></span> <span class="highlight-o">.</span><span class="highlighta">setRadio</span><span class="highlight-o">()</span><span class="highlight-c1">//单选 </span></span></span><span class="highlight-line"><span class="highlight-cl"><span cla s="highlight-c1"></span> <span class="highlight-o">.</span><span class="highlighta">setSortType</span><span class="highlight-o">(</span><span class="highlight-n">MC nstants</span><span class="highlight-o">.</span><span class="highlight-na">SORT\_NAM \_ASC</span><span class="highlight-o">)</span><span class="highlight-c1">//按名称排序 </span></span></span><span class="highlight-line"><span class="highlight-cl"><span cla s="highlight-c1"></span> <span class="highlight-o">.</span><span class="highlighta">setTitlebarMainTitle</span><span class="highlight-o">(</span><span class="highlight- ">new</span> <span class="highlight-n">FontBean</span><span class="highlight-o">(</ pan><span class="highlight-s">"My Selector"</span><span class="highlight-o">))</span> span class="highlight-c1">//设置标题栏主标题,还可以设置字体大小,颜色等

</span></span></span><span class="highlight-line"><span class="highlight-cl"><span cla s="highlight-c1"></span> <span class="highlight-o">.</span><span class="highlighta">setTitlebarBG</span><span class="highlight-o">(</span><span class="highlight-n">Co or</span><span class="highlight-o">.</span><span class="highlight-na">GREEN</span>< pan class="highlight-o">)</span><span class="highlight-c1">//设置标题栏颜色

</span></span></span><span class="highlight-line"><span class="highlight-cl"><span cla s="highlight-c1"></span> <span class="highlight-o">.</span><span class="highlighta">setFileItemListener</span><span class="highlight-o">(</span><span class="highlight-c ">//设置文件item点击回调(点击是文件才会回调,如果点击是文件夹则不会)

</span></span></span><span class="highlight-line"><span class="highlight-cl"><span cla s="highlight-c1"></span> <span class="highlight-k">new</span> <span class="h ghlight-n">FileItemListener</span><span class="highlight-o">()</span> <span class="highl  $g$ ht-o"> $\{\langle$ span>

</span></span><span class="highlight-line"><span class="highlight-cl"> <span class="highlight-nd">@Override</span>

</span></span><span class="highlight-line"><span class="highlight-cl"> class="highlight-kd">public</span> <span class="highlight-kt">boolean</span> <span cla s="highlight-nf">onClick</span><span class="highlight-o">(</span><span class="highligh -n">View</span> <span class="highlight-n">v</span><span class="highlight-o">,</span> <span class="highlight-n">FileBean</span> <span class="highlight-n">file</span><span cl ss="highlight-o">,</span> <span class="highlight-n">String</span> <span class="highlight n">currentPath</span><span class="highlight-o">,</span> <span class="highlight-n">Bas PathSelectFragment</span> <span class="highlight-n">pathSelectFragment</span><span c ass="highlight-o">)</span> <span class="highlight-o">{</span>

</span></span><span class="highlight-line"><span class="highlight-cl"> an class="highlight-n">Mtools</span><span class="highlight-o">.</span><span class="hi hlight-na">toast</span><span class="highlight-o">(</span><span class="highlight-s">"yo clicked path:\n"</span> <span class="highlight-o">+</span> <span class="highlight-n">fi e</span><span class="highlight-o">.</span><span class="highlight-na">getPath</span>< pan class="highlight-o">());</span>

</span></span><span class="highlight-line"><span class="highlight-cl"> an class="highlight-k">return</span> <span class="highlight-kc">false</span><span class "highlight-o">;</span>

</span></span><span class="highlight-line"><span class="highlight-cl"> <span class="highlight-o">}</span>

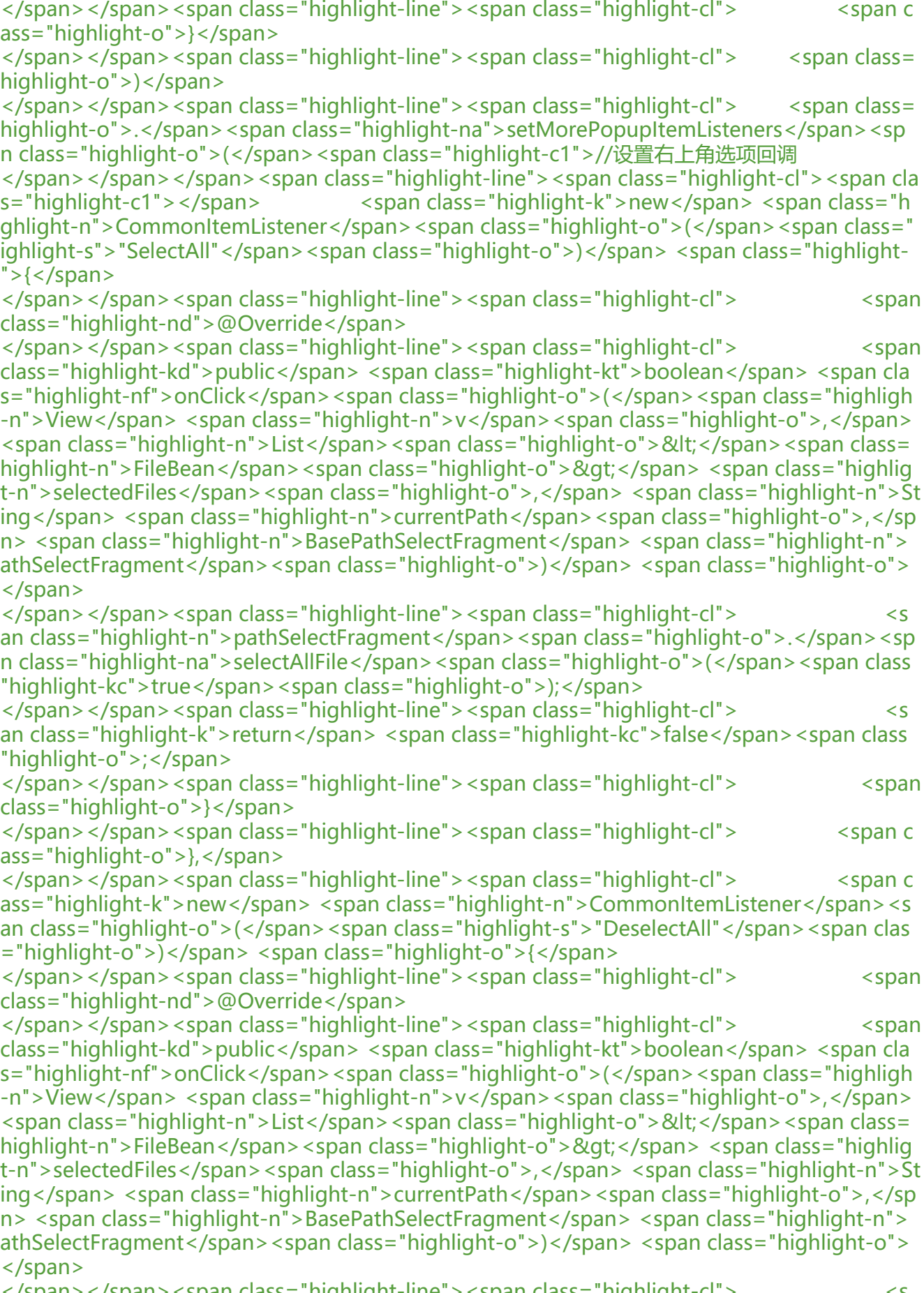

</span></span><span class="highlight-line"><span class="highlight-cl"> <s

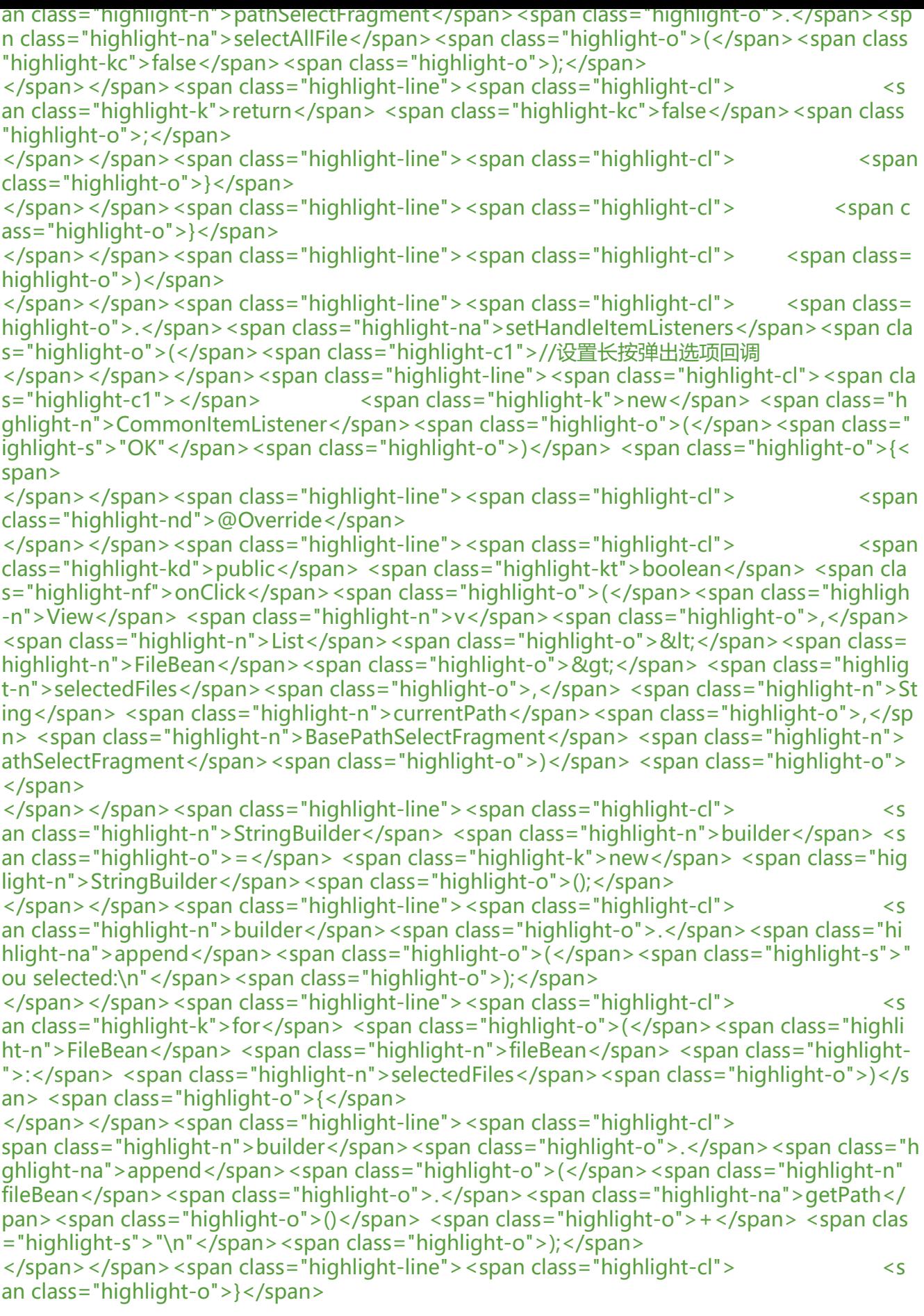

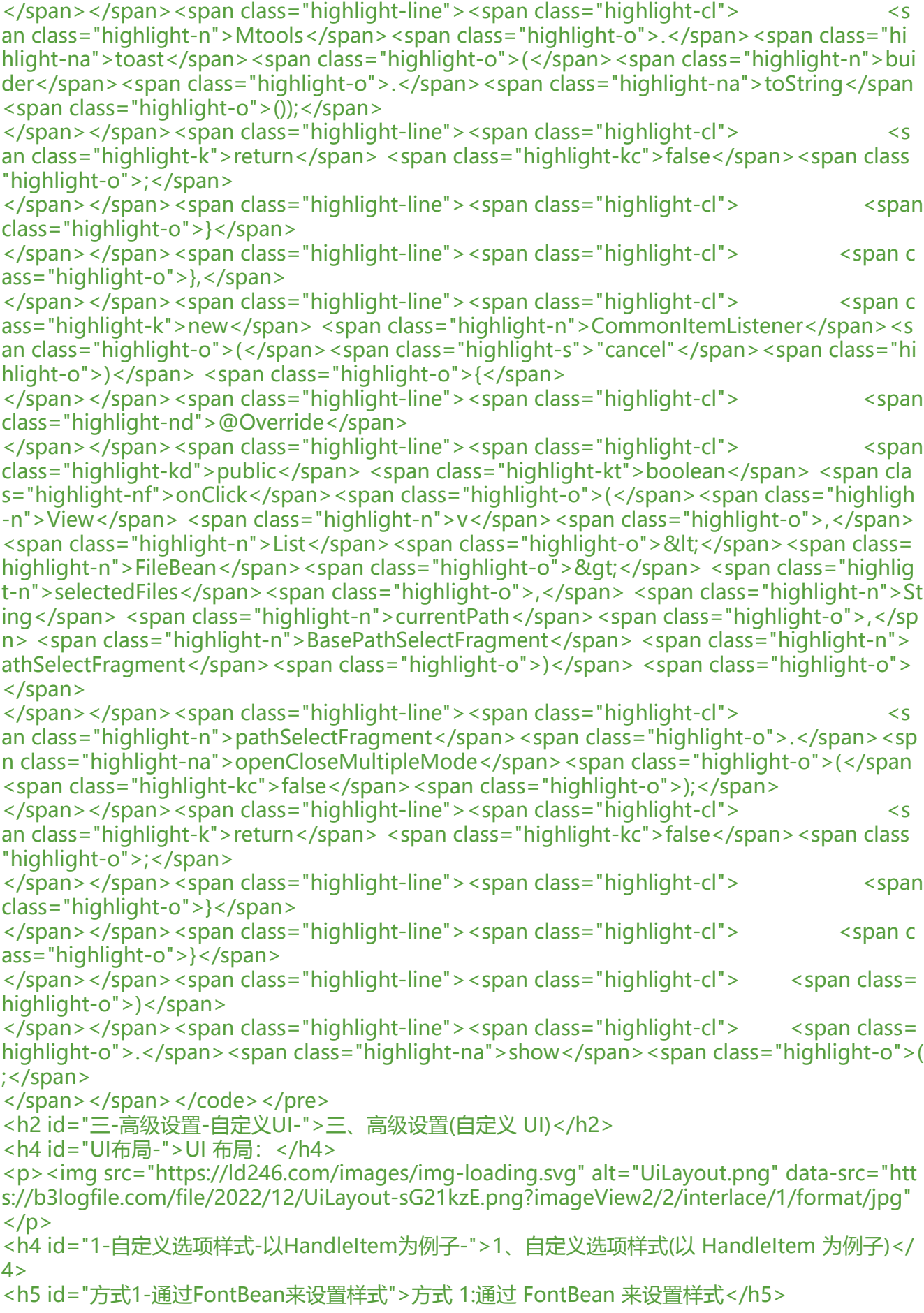

<pre><code class="language-java highlight-chroma"><span class="highlight-line"><span c ass="highlight-cl"><span class="highlight-n">PathSelectFragment</span> <span class="hi hlight-n">selector</span> <span class="highlight-o">=</span> <span class="highlight-n" PathSelector</span><span class="highlight-o">.</span><span class="highlight-na">build< span><span class="highlight-o">(</span><span class="highlight-k">this</span><span cla s="highlight-o">,</span> <span class="highlight-n">MConstants</span><span class="high ight-o">.</span><span class="highlight-na">BUILD\_DIALOG</span><span class="highlight o">)</span>

</span></span><span class="highlight-line"><span class="highlight-cl"> <span class= highlight-o">.</span><span class="highlight-na">setHandleItemListeners</span><span cla s="highlight-o">(</span><span class="highlight-c1">//设置长按弹出选项回调

</span></span></span><span class="highlight-line"><span class="highlight-cl"><span cla s="highlight-c1"></span> <span class="highlight-c1">//FontBean可以设置文本、 的大小、字的颜色、字左边的图标

</span></span></span><span class="highlight-line"><span class="highlight-cl"><span cla s="highlight-c1"></span> <span class="highlight-c1">//R.drawable.ic\_test\_mlh是 自己的图片资源id

</span></span></span><span class="highlight-line"><span class="highlight-cl"><span cla s="highlight-c1"></span> <span class="highlight-k">new</span> <span class="h ghlight-n">CommonItemListener</span><span class="highlight-o">(</span><span class=" ighlight-k">new</span> <span class="highlight-n">FontBean</span><span class="highligh -o">(</span><span class="highlight-s">"OK"</span><span class="highlight-o">,</span>

span class="highlight-mi">18</span><span class="highlight-o">,</span> <span class="hig light-n">Color</span><span class="highlight-o">.</span><span class="highlight-na">RED /span><span class="highlight-o">,</span> <span class="highlight-n">R</span><span clas ="highlight-o">.</span><span class="highlight-na">drawable</span><span class="highlig t-o">.</span><span class="highlight-na">ic\_test\_mlh</span><span class="highlight-o">))< span> <span class="highlight-o">{</span>

</span></span><span class="highlight-line"><span class="highlight-cl"> <span class="highlight-nd">@Override</span>

</span></span><span class="highlight-line"><span class="highlight-cl"> <span class="highlight-kd">public</span> <span class="highlight-kt">boolean</span> <span cla s="highlight-nf">onClick</span><span class="highlight-o">(</span><span class="highligh -n">View</span> <span class="highlight-n">v</span><span class="highlight-o">,</span> <span class="highlight-n">List</span><span class="highlight-o">&lt;</span><span class= highlight-n">FileBean</span><span class="highlight-o">&gt;</span><span class="highlig t-n">selectedFiles</span><span class="highlight-o">,</span> <span class="highlight-n">St ing</span> <span class="highlight-n">currentPath</span><span class="highlight-o">,</sp n> <span class="highlight-n">BasePathSelectFragment</span> <span class="highlight-n"> athSelectFragment</span><span class="highlight-o">)</span><span class="highlight-o"> </span>

</span></span><span class="highlight-line"><span class="highlight-cl"> an class="highlight-n">Mtools</span><span class="highlight-o">.</span><span class="hi hlight-na">toast</span><span class="highlight-o">(</span><span class="highlight-s">"Yo Click"</span><span class="highlight-o">);</span>

</span></span><span class="highlight-line"><span class="highlight-cl"> an class="highlight-k">return</span> <span class="highlight-kc">false</span><span class "highlight-o">;</span>

</span></span><span class="highlight-line"><span class="highlight-cl"> class="highlight-o">}</span>

</span></span><span class="highlight-line"><span class="highlight-cl"> <span c ass="highlight-o">}</span>

</span></span><span class="highlight-line"><span class="highlight-cl"> <span class= highlight-o">)</span>

</span></span><span class="highlight-line"><span class="highlight-cl"> <span class= highlight-o">.</span><span class="highlight-na">show</span><span class="highlight-o">( ;</span>

</span></span></code></pre>

<h5> 什么?这种方式还不能满足你,那么试试方式2</h5>

<h5 id="方式2-重写CommonItemListener的setViewStyle方法来自定义样式">方式 2:重写 Comm nItemListener 的 setViewStyle 方法来自定义样式</h5>

<pre><code class="language-java highlight-chroma"><span class="highlight-line"><span c ass="highlight-cl"><span class="highlight-n">PathSelectFragment</span> <span class="hi hlight-n">selector</span> <span class="highlight-o">=</span> <span class="highlight-n"

PathSelector</span><span class="highlight-o">.</span><span class="highlight-na">build< span><span class="highlight-o">(</span><span class="highlight-k">this</span><span cla s="highlight-o">,</span> <span class="highlight-n">MConstants</span><span class="high ight-o">.</span><span class="highlight-na">BUILD\_DIALOG</span><span class="highlight  $o$ ">)</span>

</span></span><span class="highlight-line"><span class="highlight-cl"> <span class= highlight-o">.</span><span class="highlight-na">setHandleItemListeners</span><span cla s="highlight-o">(</span>

</span></span><span class="highlight-line"><span class="highlight-cl"> <span c ass="highlight-c1">//重写CommonItemListener的setViewStyle方法来自定义样式

</span></span></span><span class="highlight-line"><span class="highlight-cl"><span cla s="highlight-c1"></span> <span class="highlight-k">new</span> <span class="h ghlight-n">CommonItemListener</span><span class="highlight-o">(</span><span class=" ighlight-s">"OK"</span><span class="highlight-o">)</span> <span class="highlight-o">{< span>

</span></span><span class="highlight-line"><span class="highlight-cl"><span class="highlight-nd">@Override</span>

</span></span><span class="highlight-line"><span class="highlight-cl">
<span class="highlight-kd">public</span> <span class="highlight-kt">boolean</span> <span cla s="highlight-nf">setViewStyle</span><span class="highlight-o">(</span><span class="hig light-n">RelativeLayout</span> <span class="highlight-n">container</span><span class=" ighlight-o">,</span> <span class="highlight-n">ImageView</span> <span class="highlight n">leftImg</span><span class="highlight-o">,</span> <span class="highlight-n">TextVie </span> <span class="highlight-n">textView</span><span class="highlight-o">)</span> < pan class="highlight-o">{</span>

</span></span><span class="highlight-line"><span class="highlight-cl"> an class="highlight-n">textView</span><span class="highlight-o">.</span><span class="h ghlight-na">setTextSize</span><span class="highlight-o">(</span><span class="highlight mi">18</span><span class="highlight-o">);</span>

</span></span><span class="highlight-line"><span class="highlight-cl"> an class="highlight-n">textView</span><span class="highlight-o">.</span><span class="h ghlight-na">setTextColor</span><span class="highlight-o">(</span><span class="highligh -n">Color</span><span class="highlight-o">.</span><span class="highlight-na">RED</sp n><span class="highlight-o">);</span>

</span></span><span class="highlight-line"><span class="highlight-cl"> an class="highlight-c1">//默认是不显示图标的

</span></span></span><span class="highlight-line"><span class="highlight-cl"><span cla s="highlight-c1"></span> <span class="highlight-n">leftImg</span><span cl ss="highlight-o">.</span><span class="highlight-na">setVisibility</span><span class="hig light-o">(</span><span class="highlight-n">View</span><span class="highlight-o">.</sp n><span class="highlight-na">VISIBLE</span><span class="highlight-o">);</span> </span></span><span class="highlight-line"><span class="highlight-cl"> an class="highlight-n">leftImg</span><span class="highlight-o">.</span><span class="hi hlight-na">setImageResource</span><span class="highlight-o">(</span><span class="hig

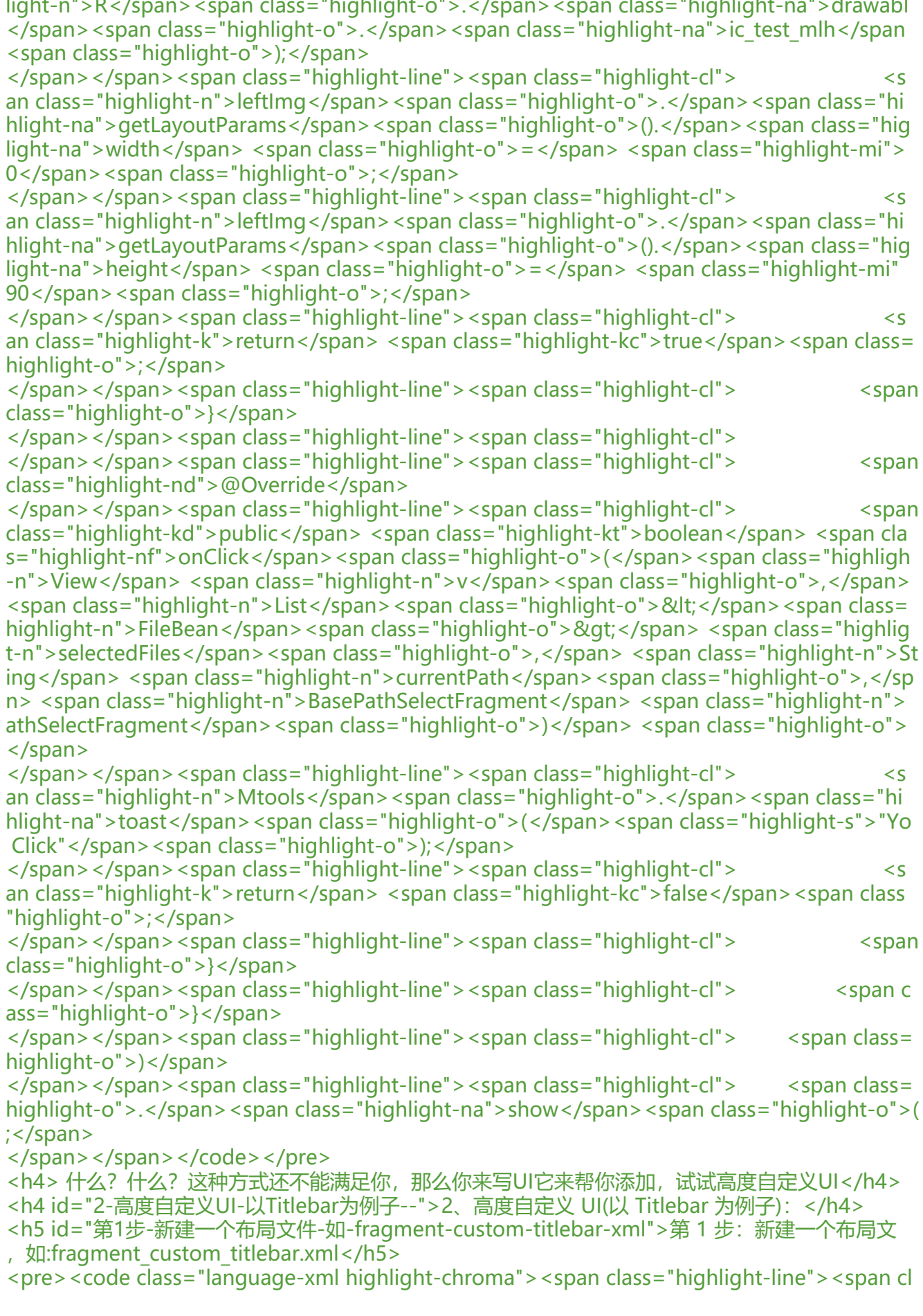

ss="highlight-cl"><span class="highlight-cp">&lt;?xml version="1.0" encoding="utf-8"?&gt; /span>

</span></span><span class="highlight-line"><span class="highlight-cl"><span class="high ight-nt"><LinearLayout</span> <span class="highlight-na">xmlns:android=</span><spa class="highlight-s">"http://schemas.android.com/apk/res/android"</span>

</span></span><span class="highlight-line"><span class="highlight-cl"> <span class="h ghlight-na">android:layout\_width=</span><span class="highlight-s">"wrap\_content"</spa >

</span></span><span class="highlight-line"><span class="highlight-cl"> <span class="h ghlight-na">android:layout\_height=</span><span class="highlight-s">"wrap\_content"</sp  $n$ 

</span></span><span class="highlight-line"><span class="highlight-cl"> <span class="h ghlight-na">android:orientation=</span><span class="highlight-s">"horizontal"</span><s an class="highlight-nt">></span>

</span></span><span class="highlight-line"><span class="highlight-cl">

</span></span><span class="highlight-line"><span class="highlight-cl"> <span class="h ghlight-nt"><Button</span>

</span></span><span class="highlight-line"><span class="highlight-cl"> <span class= highlight-na">android:id=</span><span class="highlight-s">"@+id/my\_btn1"</span>

</span></span><span class="highlight-line"><span class="highlight-cl"> <span class= highlight-na">android:layout\_width=</span><span class="highlight-s">"wrap\_content"</sp  $n>$ 

</span></span><span class="highlight-line"><span class="highlight-cl"> <span class= highlight-na">android:layout\_height=</span><span class="highlight-s">"wrap\_content"</s an>

</span></span><span class="highlight-line"><span class="highlight-cl"> <span class= highlight-na">android:text=</span><span class="highlight-s">"btn1"</span><span class= highlight-nt">/></span>

</span></span><span class="highlight-line"><span class="highlight-cl">

</span></span><span class="highlight-line"><span class="highlight-cl"> <span class="h ghlight-nt"><Button</span>

</span></span><span class="highlight-line"><span class="highlight-cl"> <span class= highlight-na">android:id=</span><span class="highlight-s">"@+id/my\_btn2"</span>

</span></span><span class="highlight-line"><span class="highlight-cl"> <span class= highlight-na">android:layout\_width=</span><span class="highlight-s">"wrap\_content"</sp  $n$ 

</span></span><span class="highlight-line"><span class="highlight-cl"> <span class= highlight-na">android:layout\_height=</span><span class="highlight-s">"wrap\_content"</s an>

</span></span><span class="highlight-line"><span class="highlight-cl"> <span class= highlight-na">android:text=</span><span class="highlight-s">"selectAll"</span> <span cla s="highlight-nt">/></span>

</span></span><span class="highlight-line"><span class="highlight-cl">

</span></span><span class="highlight-line"><span class="highlight-cl"><span class="high ight-nt"></LinearLayout&gt;</span>

</span></span></code></pre>

<h5 id="第2步-新建一个类-如-CustomTitlebarFragment-class使其继承AbstractTitlebarFragmen 并关联第1步中的布局文件">第 2 步: 新建一个类, 如:CustomTitlebarFragment.class 使其继承 Abs ractTitlebarFragment 并关联第 1 步中的布局文件</h5>

<pre><code class="language-java highlight-chroma"><span class="highlight-line"><span c ass="highlight-cl"><span class="highlight-kd">public</span> <span class="highlight-kd">c ass</span> <span class="highlight-nc">CustomTitlebarFragment</span> <span class="high ight-kd">extends</span> <span class="highlight-n">AbstractTitlebarFragment</span> <sp n class="highlight-o">{</span>

</span></span><span class="highlight-line"><span class="highlight-cl"> <span class="h ghlight-kd">private</span> <span class="highlight-n">Button</span> <span class="highli ht-n">btn1</span><span class="highlight-o">;</span>

</span></span><span class="highlight-line"><span class="highlight-cl"> <span class="h ghlight-kd">private</span> <span class="highlight-n">Button</span> <span class="highli ht-n">btn2</span><span class="highlight-o">;</span>

</span></span><span class="highlight-line"><span class="highlight-cl">

</span></span><span class="highlight-line"><span class="highlight-cl"> <span class="h ghlight-nd">@Override</span>

</span></span><span class="highlight-line"><span class="highlight-cl"> <span class="h ghlight-kd">public</span> <span class="highlight-kt">int</span> <span class="highlight-n ">setFragmentViewId</span><span class="highlight-o">()</span> <span class="highlight-  $">\left\{\textless}\right\}$ 

</span></span><span class="highlight-line"><span class="highlight-cl"> <span class= highlight-k">return</span> <span class="highlight-n">R</span><span class="highlight-o" .</span><span class="highlight-na">layout</span><span class="highlight-o">.</span><s an class="highlight-na">fragment\_custom\_titlebar</span><span class="highlight-o">;</spa >

</span></span><span class="highlight-line"><span class="highlight-cl"> <span class="h ghlight-o">}</span>

</span></span><span class="highlight-line"><span class="highlight-cl">

</span></span><span class="highlight-line"><span class="highlight-cl"> <span class="h ghlight-nd">@Override</span>

</span></span><span class="highlight-line"><span class="highlight-cl"> <span class="h ghlight-kd">public</span> <span class="highlight-kt">void</span> <span class="highlight nf">getComponents</span><span class="highlight-o">(</span><span class="highlight-n" View</span> <span class="highlight-n">view</span><span class="highlight-o">)</span> span class="highlight-o">{</span>

</span></span><span class="highlight-line"><span class="highlight-cl"> <span class= highlight-n">btn1</span> <span class="highlight-o">=</span> <span class="highlight-n" view</span><span class="highlight-o">.</span><span class="highlight-na">findViewById< span><span class="highlight-o">(</span><span class="highlight-n">R</span><span class "highlight-o">.</span><span class="highlight-na">id</span><span class="highlight-o">.< span><span class="highlight-na">my\_btn1</span><span class="highlight-o">);</span> </span></span><span class="highlight-line"><span class="highlight-cl"> <span class= highlight-n">btn2</span> <span class="highlight-o">=</span> <span class="highlight-n" view</span><span class="highlight-o">.</span><span class="highlight-na">findViewById< span><span class="highlight-o">(</span><span class="highlight-n">R</span><span class "highlight-o">.</span><span class="highlight-na">id</span><span class="highlight-o">.< span><span class="highlight-na">my\_btn2</span><span class="highlight-o">);</span>

</span></span><span class="highlight-line"><span class="highlight-cl"> <span class= highlight-n">btn1</span><span class="highlight-o">.</span><span class="highlight-na"> etOnClickListener</span><span class="highlight-o">(</span><span class="highlight-k">n w</span> <span class="highlight-n">View</span><span class="highlight-o">.</span><sp n class="highlight-na">OnClickListener</span><span class="highlight-o">()</span> <span lass="highlight-o">{</span>

</span></span><span class="highlight-line"><span class="highlight-cl"> <span clas ="highlight-nd">@Override</span>

</span></span><span class="highlight-line"><span class="highlight-cl"> <span clas ="highlight-kd">public</span> <span class="highlight-kt">void</span> <span class="highl ght-nf">onClick</span><span class="highlight-o">(</span><span class="highlight-n">Vie </span> <span class="highlight-n">v</span><span class="highlight-o">)</span> <span cl ss="highlight-o">{</span>

</span></span><span class="highlight-line"><span class="highlight-cl"> <span c

ass="highlight-n">Mtools</span><span class="highlight-o">.</span><span class="highlig t-na">toast</span><span class="highlight-o">(</span><span class="highlight-s">"The cur ent path is:\n" </span> <span class="highlight-o">+</span> <span class="highlight-n">psf /span><span class="highlight-o">.</span><span class="highlight-na">getCurrentPath</sp n><span class="highlight-o">());</span>

</span></span><span class="highlight-line"><span class="highlight-cl"> ="highlight-o">}</span>

</span></span><span class="highlight-line"><span class="highlight-cl"> <span class= highlight-o"> $\}$ ;</span>

</span></span><span class="highlight-line"><span class="highlight-cl"> <span class= highlight-n">btn2</span><span class="highlight-o">.</span><span class="highlight-na"> etOnClickListener</span><span class="highlight-o">(</span><span class="highlight-k">n w</span> <span class="highlight-n">View</span><span class="highlight-o">.</span><sp n class="highlight-na">OnClickListener</span><span class="highlight-o">()</span> <span lass="highlight-o">{</span>

</span></span><span class="highlight-line"><span class="highlight-cl"> <span clas ="highlight-nd">@Override</span>

</span></span><span class="highlight-line"><span class="highlight-cl"> <span clas ="highlight-kd">public</span> <span class="highlight-kt">void</span> <span class="highl ght-nf">onClick</span><span class="highlight-o">(</span><span class="highlight-n">Vie </span> <span class="highlight-n">v</span><span class="highlight-o">)</span> <span cl ss="highlight-o">{</span>

</span></span><span class="highlight-line"><span class="highlight-cl"> <span c ass="highlight-n">psf</span><span class="highlight-o">.</span><span class="highlight-n ">selectAllFile</span><span class="highlight-o">(</span><span class="highlight-kc">true /span><span class="highlight-o">);</span>

</span></span><span class="highlight-line"><span class="highlight-cl"> <span clas ="highlight-o">}</span>

</span></span><span class="highlight-line"><span class="highlight-cl"> <span class= highlight-o"> $\}$ ; </span>

</span></span><span class="highlight-line"><span class="highlight-cl"> <span class="h ghlight-o">}</span>

</span></span><span class="highlight-line"><span class="highlight-cl"><span class="high ight-o">}</span>

</span></span></code></pre>

<h5 id="第3步-编写代码">第 3 步:编写代码</h5>

<pre><code class="language-java highlight-chroma"><span class="highlight-line"><span c ass="highlight-cl"><span class="highlight-c1">//获取PathSelectFragment实例然后在onBackP essed中处理返回按钮点击事件

</span></span></span><span class="highlight-line"><span class="highlight-cl"><span cla s="highlight-c1"></span><span class="highlight-n">PathSelectFragment</span> <span cla s="highlight-n">selector</span> <span class="highlight-o">=</span> <span class="highli ht-n">PathSelector</span><span class="highlight-o">.</span><span class="highlight-na" build</span><span class="highlight-o">(</span><span class="highlight-k">this</span><s an class="highlight-o">,</span> <span class="highlight-n">MConstants</span><span clas ="highlight-o">.</span><span class="highlight-na">BUILD\_DIALOG</span><span class="h ghlight-o">)</span>

</span></span><span class="highlight-line"><span class="highlight-cl"> <span class= highlight-o">.</span><span class="highlight-na">setTitlebarFragment</span><span class= highlight-o">(</span><span class="highlight-k">new</span> <span class="highlight-n">C stomTitlebarFragment</span><span class="highlight-o">())</span>

</span></span><span class="highlight-line"><span class="highlight-cl"> <span class= highlight-o">.</span><span class="highlight-na">show</span><span class="highlight-o">( ;</span>

```
</span></span></code></pre>
<h2 id="四-接口与方法-尽量看源码-都写了注释-懒得写文档-">四、接口与方法(尽量看源码,都
了注释,懒得写文档)</h2>
<h5 id="IConfigDataBuilder">IConfigDataBuilder</h5>
<table>
<thead>
<tr>
<th>方法</th>
<th>注释</th>
<th>备注</th>
\langletr>
</thead>
<tbody>
<tr>
<td>setFrameLayoutId(int id)</td>
<td>设置加载位置 FrameLayoutID</td>
<td>当构建模式为 MConstants.BUILD_FRAGMENT 时必须设置</td>
\langletr>
<tr>
<td>setRequestCode(int code)</td>
<td>设置请求码</td>
<td>当构建模式为 MConstants.BUILD_ACTIVITY 时必须设置</td>
\langletr>
<tr>
<td>setRootPath(String path)</td>
<td>设置开始默认路径</td>
<td>默认为内部存储根路径</td>
\langle/tr><tr>
<td>setMaxCount(int maxCount)</td>
<td>设置最大选择数量</td>
<td>不设置默认为-1 即无限</td>
\langle/tr><tr>
<td>setShowFileTypes(String... fileTypes)</td>
<td>设置显示文件类型</td>
<td>没有后缀请用""</td>
\langle tr \rangle<tr><td>setSelectFileTypes(String... fileTypes)</td>
<td>设置选择文件类型</td>
<td>没有后缀请用""</td>
\langle tr \rangle<tr>
<td>setSortType(int sortType)</td>
<td>设置排序规则</td>
<td>类型请看 MConstants</td>
\langle tr \rangle<tr>
<td>setRadio()</td>
<td>设置单选</td>
<td>默认多选</td>
\langletr>
<tr>
```

```
<td>setShowSelectStorageBtn(boolean var)</td>
<td>设置是否显示内部存储选择按钮</td>
<td>默认 true</td>
\langle/tr\rangle<tr>
<td>setShowTitlebarFragment(boolean var)</td>
<td>是否显示标题栏</td>
<td>默认 true</td>
\langletr>
<tr><td>setShowTabbarFragment(boolean var)</td>
<td>是否显示面包屑</td>
<td>默认 true</td>
\langletr>
<tr><td>setAlwaysShowHandleFragment(boolean var)</td>
<td>是否总是显示长按弹出选项</td>
<td>默认 false</td>
\langle tr \rangle<tr>
<td>setTitlebarMainTitle(FontBean titlebarMainTitle)</td>
<td>设置标题栏主标题</td>
<td>还可以设置字体大小,颜色等</td>
\langle tr \rangle<tr>
<td>setTitlebarBG(Integer titlebarBG)</td>
<td>设置标题栏背景颜色</td>
<br><td><td><</sub>\langletr>
<tr><td>setFileItemListener(FileItemListener fileItemListener)</td>
<td>设置文件 item 点击回调</td>
<td>点击是文件才会回调,如果点击是文件夹则不会</td>
\langle/tr\rangle<tr>
<td>setMorePopupItemListeners(CommonItemListener... morePopupItemListener)</td>
<td>设置右上角选项回调</td>
<td></td>
\langle/tr\rangle<tr><td>setHandleItemListeners(CommonItemListener... handleItemListener)</td>
<td>设置长按弹出选项回调</td>
<td></td>\langletr>
<tr>
<td>setTitlebarFragment(AbstractTitlebarFragment titlebarFragment)</td>
<td>设置自定义标题栏 UI</td>
<td>自己的 Fragment 必须继承 AbstractTitlebarFragment</td>
\langle tr \rangle<tr>
<td>setHandleFragment(AbstractHandleFragment handleFragment)</td>
<td>设置长按弹出自定义 UI</td>
<td>自己的 Fragment 必须继承 AbstractHandleFragment</td>
\langle tr \rangle
```

```
<tr>
<td>start()</td>
<td>开始构建</td>
<td>必须调用</td>
\langletr>
<tr>
<td>......</td>
<td>......</td>
<br><td><td><</sub>\langle tr \rangle</tbody>
</table>
<h2 id="五----特别注意----">五、!!!特别注意 !!!</h2>
<h4 id="分区存储">分区存储</h4>
<h5 id="该库以及适配了分区存储-不需要额外适配-你只需要写你的业务代码即可-其他的交给它-">
库以及适配了分区存储,不需要额外适配,你只需要写你的业务代码即可,其他的交给它。</h5>
|<sub>u</sub>|<li><p>注意该库已经在库的<code>AndroidManifest.xml</code>中添加了:</p>
<pre><code class="language-xml highlight-chroma"><span class="highlight-line"><span cl
ss="highlight-cl"><span class="highlight-c">&lt;!-- 外部存储的写权限 --&gt;</span>
</span></span><span class="highlight-line"><span class="highlight-cl"><span class="high
ight-nt"><uses-permission</span> <span class="highlight-na">android:name=</span><
pan class="highlight-s">"android.permission.WRITE_EXTERNAL_STORAGE"</span> <span cla
s="highlight-nt">/></span>
</span></span><span class="highlight-line"><span class="highlight-cl"><span class="high
ight-nt"><uses-permission</span> <span class="highlight-na">android:name=</span><
pan class="highlight-s">"android.permission.READ_EXTERNAL_STORAGE"</span> <span cla
s="highlight-nt">/></span>
</span></span><span class="highlight-line"><span class="highlight-cl"><span class="high
ight-c"><!-- 安卓11额外权限 --&qt;</span>
</span></span><span class="highlight-line"><span class="highlight-cl"><span class="high
ight-nt"><uses-permission</span> <span class="highlight-na">android:name=</span><
pan class="highlight-s">"android.permission.MANAGE_EXTERNAL_STORAGE"</span>
</span></span><span class="highlight-line"><span class="highlight-cl"> <span class="h
ghlight-na">tools:ignore=</span><span class="highlight-s">"ScopedStorage"</span> <sp
n class="highlight-nt">/></span>
</span></span><span class="highlight-line"><span class="highlight-cl"><span class="high
ight-c"><!-- 已经适配了分区存储特性 --&gt;</span>
</span></span><span class="highlight-line"><span class="highlight-cl"><span class="high
ight-nt"><application</span>
</span></span><span class="highlight-line"><span class="highlight-cl"> <span class=
highlight-na">android:preserveLegacyExternalStorage=</span><span class="highlight-s">"t
ue"</span>
</span></span><span class="highlight-line"><span class="highlight-cl"> <span class=
highlight-na">android:requestLegacyExternalStorage=</span><span class="highlight-s">"tr
e"</span>
</span></span><span class="highlight-line"><span class="highlight-cl"> <span class=
highlight-nt">></span>
</span></span></code></pre>
</li>
\langleli\rangle<p>可能会报错:</p>
<pre><code class="language-java highlight-chroma"><span class="highlight-line"><span c
```

```
ass="highlight-cl"><span class="highlight-n">Execution</span> <span class="highlight-n">
ailed</span> <span class="highlight-k">for</span> <span class="highlight-n">task</span
 <span class="highlight-err">'</span><span class="highlight-o">:</span><span class="hig
light-n">app</span><span class="highlight-o">:</span><span class="highlight-n">proces
DebugMainManifest</span><span class="highlight-err">'</span><span class="highlight-o
>.</span></span></span><span class="highlight-line"><span class="highlight-cl"><span class="high
ight-o">></span> <span class="highlight-n">Manifest</span> <span class="highlight-n
>merger</span> <span class="highlight-n">failed</span> <span class="highlight-n">with
/span> <span class="highlight-n">multiple</span> <span class="highlight-n">errors</spa
><span class="highlight-o">,</span> <span class="highlight-n">see</span> <span class="
ighlight-n">logs</span>
</span></span></code></pre>
<p>请在你的项目中的 <code>AndroidManifest.xml</code> 设置一致</p>
</li>
\langle/ul\rangle<h4 id="版本升级">版本升级</h4>
<ul>
<li>新版本往往解决了旧版本的一些问题、增加了性能、可扩展性......建议升级新版本</li>
<li>请注意因为重构了项目导致了旧版本与新版本不兼容。1.0.x 升级 1.1.x 为非兼容升级,请注意学
新的 API</li>
\langle/ul\rangle<h4 id="体积过大">体积过大</h4>
<ul>
<li><p>已经集成了 <a href="https://ld246.com/forward?goto=https%3A%2F%2Fgithub.com%2FB
ankj%2FAndroidUtilCode" target=" blank" rel="nofollow ugc">Blankj/AndroidUtilCode</a>
/p<p>如果项目对大小有严格要求请自行下载源码并精简 AndroidUtilCode 模块</p>
\langle/li\rangle\langle/ul\rangle<h4 id="代码混淆">代码混淆</h4>
|<sub>u</sub>|<li>一般来说无需配置,会自动导入混淆规则</li>
\langle/ul\rangle<h2 id="特别鸣谢">特别鸣谢</h2>
\langleul>
<li><a href="https://ld246.com/forward?goto=https%3A%2F%2Fgithub.com%2FgetActivity
2FXXPermissions" target=" blank" rel="nofollow ugc">getActivity/XXPermissions</a></li>
<li><a href="https://ld246.com/forward?goto=https%3A%2F%2Fgithub.com%2FCymChad%
FBaseRecyclerViewAdapterHelper" target="_blank" rel="nofollow ugc">CymChad/BaseRecycl
rViewAdapterHelper</a></li>
<li><a href="https://ld246.com/forward?goto=https%3A%2F%2Fgithub.com%2FBlankj%2FA
droidUtilCode" target="_blank" rel="nofollow ugc">Blankj/AndroidUtilCode</a></li>
<li><a href="https://ld246.com/forward?goto=https%3A%2F%2Fgithub.com%2Fxuexiangjy
%2FXTask" target=" blank" rel="nofollow ugc">xuexiangjys/XTask</a></li>
<li><a href="https://ld246.com/forward?goto=https%3A%2F%2Fgithub.com%2FZLYang110
2FFileSelector" target="_blank" rel="nofollow ugc">ZLYang110/FileSelector</a></li>
<li><a href="https://ld246.com/forward?goto=https%3A%2F%2Fgithub.com%2Fzzy0516ale
%2FFileSelectorRelease" target=" blank" rel="nofollow ugc">zzy0516alex/FileSelectorReleas
</a></li>
\langle/ul\rangle<p>开源项目以及其依赖项目。</p>
<h3 id="LICENSE-"><a href="https://ld246.com/forward?goto=https%3A%2F%2Fgithub.co
```
%2Fmolihuan%2Fmlhfileselectorlib%2Fblob%2Fmaster%2FLICENSE" target="\_blank" rel="nof llow ugc">LICENSE </a></h3>